True

a. Trueb. False

REFERENCES: AC 29

ANSWER:

**POINTS:** 

| Name:                                     |                                                           | Class:                    | Date:                                  |
|-------------------------------------------|-----------------------------------------------------------|---------------------------|----------------------------------------|
| Access Tutori                             | al 1: Creating a Database                                 |                           |                                        |
| a. True                                   | ked about the data stored in a database is                | called a primary key.     |                                        |
| b. False                                  |                                                           |                           |                                        |
| ANSWER:                                   | False                                                     |                           |                                        |
| POINTS:                                   | 1                                                         |                           |                                        |
| REFERENCES:                               | AC 30                                                     |                           |                                        |
| 8. A query is use<br>a. True              | ed to enter, edit, and view records in a da               | tabase.                   |                                        |
| b. False                                  |                                                           |                           |                                        |
| ANSWER:                                   | False                                                     |                           |                                        |
| POINTS:                                   | 1                                                         |                           |                                        |
| REFERENCES:                               | AC 33                                                     |                           |                                        |
| 9. When creating displaying data. a. True | g a form in Access, the Layout view allow                 | ws the user to make desig | gn changes to the form while it is     |
| b. False                                  |                                                           |                           |                                        |
| ANSWER:                                   | True                                                      |                           |                                        |
| POINTS:                                   | 1                                                         |                           |                                        |
| REFERENCES:                               |                                                           |                           |                                        |
| a. True                                   | a database rearranges the data and object                 | s in a database to decrea | ise its file size.                     |
| b. False                                  |                                                           |                           |                                        |
| ANSWER:                                   | True                                                      |                           |                                        |
| POINTS:                                   | 1                                                         |                           |                                        |
| REFERENCES:                               | AC 42                                                     |                           |                                        |
| 11. A single cha                          | racteristic or attribute of a person, place,              | object, event, or idea is | a(n) <u>table</u> .                    |
| ANSWER:                                   | False - field                                             |                           |                                        |
| POINTS:                                   | 1                                                         |                           |                                        |
| REFERENCES:                               | AC 4                                                      |                           |                                        |
| 12. A relationsh <i>ANSWER</i> :          | ip between two tables in a database is for False - common | med using a(n) Backstag   | <u>ge</u> field                        |
| POINTS:                                   | 1                                                         |                           |                                        |
| REFERENCES:                               |                                                           |                           |                                        |
|                                           | database may be as large as two gigabyt                   | es in size and may have   | up to 255 people using the database at |
| the same time <i>ANSWER</i> :             | True                                                      |                           |                                        |
|                                           |                                                           |                           |                                        |
| POINTS:                                   | 1                                                         |                           |                                        |

| Name:                               |                 | Class:                                                                                | Date: |
|-------------------------------------|-----------------|---------------------------------------------------------------------------------------|-------|
| Access Tutori                       | al 1: <b>(</b>  | Creating a Database                                                                   |       |
| REFERENCES:                         | AC 7            |                                                                                       |       |
| 14. The default part of the ANSWER: | orimary<br>True | y key for an Access database is the <u>ID</u> field                                   |       |
| POINTS:                             | 1               |                                                                                       |       |
| REFERENCES:                         | AC 1            | 1                                                                                     |       |
| 15. Field values                    | that m          | ay be entered into a field are determined by the <u>data type</u> of the field.       |       |
| ANSWER:                             | True            |                                                                                       |       |
| POINTS:                             | 1               |                                                                                       |       |
| REFERENCES:                         | AC 1.           | 3                                                                                     |       |
| 16. The query re <i>ANSWER:</i>     |                 | re stored in the database in which the query has been created                         |       |
| POINTS:                             | 1               |                                                                                       |       |
| REFERENCES:                         | AC 3            | 3                                                                                     |       |
| 17. A formatted                     | printo          | at (or screen display) of the contents of one or more tables or queries is a(n)       | form. |
| ANSWER:                             | False           | - report                                                                              |       |
| POINTS:                             | 1               |                                                                                       |       |
| REFERENCES:                         | AC 3:           | 5                                                                                     |       |
| 18. It is possible                  | to vie          | w all Access objects in the Navigation Pane.                                          |       |
| ANSWER:                             | True            |                                                                                       |       |
| POINTS:                             | 1               |                                                                                       |       |
| REFERENCES:                         | AC 40           | 0                                                                                     |       |
| 19. The default                     | sort ord        | der for records in an Access table is based on the values in the <u>primary key</u> f | ield. |
| ANSWER:                             | True            |                                                                                       |       |
| POINTS:                             | 1               |                                                                                       |       |
| REFERENCES:                         | AC 20           | 0                                                                                     |       |
| 20. Access repor                    | _               | ing options may be changed using the <u>Navigation</u> dialog box                     |       |
| POINTS:                             | 1               |                                                                                       |       |
| REFERENCES:                         | _               | 9                                                                                     |       |
| 21 Which Acce                       | ss 2013         | 3 view shows the contents of a table as a datasheet?                                  |       |
| a. Design vi                        |                 | b. Datasheet view                                                                     |       |
| c. Form vie                         |                 | d. Table view                                                                         |       |
| ANSWER:                             | w<br>b          | d. Tuble view                                                                         |       |
|                                     | -               |                                                                                       |       |
| POINTS:                             | 1               |                                                                                       |       |

| Name:                                                                                                  | Class:                                     | Date:                                    |
|----------------------------------------------------------------------------------------------------|--------------------------------------------|------------------------------------------|
| Access Tutorial 1: Creating a Data                                                                     | abase                                      |                                          |
| REFERENCES: AC 2                                                                                       |                                            |                                          |
| 22. Which button is used to open and clo<br>a. Navigation Bar b. Re<br>c. Shutter Bar Open/Close d. Ta | ecord                                      |                                          |
| ANSWER: c                                                                                              |                                            |                                          |
| POINTS: 1                                                                                              |                                            |                                          |
| REFERENCES: AC 2                                                                                       |                                            |                                          |
| necessary to complete which process?                                                                   | ne that relates to the database (a name of | her than the Access default name), it is |
| a. save the table object b. save t                                                                     |                                            |                                          |
| c. save the record d. save t                                                                           | the field                                  |                                          |
| ANSWER: a                                                                                              |                                            |                                          |
| POINTS: 1                                                                                              |                                            |                                          |
| REFERENCES: AC 2                                                                                       |                                            |                                          |
| 24. Which Ribbon group allows you to a a. Properties b. Formattin c. Field Validation d. Add & De      |                                            | d data types?                            |
| ANSWER: d                                                                                              | eiele                                      |                                          |
| POINTS: 1                                                                                              |                                            |                                          |
| REFERENCES: AC 2                                                                                       |                                            |                                          |
| 25. Each row in an Access table datashe a. a query b. a record                                         | eet displays which of the following?       |                                          |
| c. a field d. a data type                                                                              |                                            |                                          |
| ANSWER: b POINTS: 1                                                                                    |                                            |                                          |
| POINTS: 1<br>REFERENCES: AC 3                                                                          |                                            |                                          |
| 26. Each column in an Access table data a. query b. record                                             | asheet represents a                        |                                          |
| c. field d. primary key                                                                                |                                            |                                          |
| ANSWER: c                                                                                              |                                            |                                          |
| POINTS: 1                                                                                              |                                            |                                          |
| REFERENCES: AC 3                                                                                       |                                            |                                          |
| 27. The specific content of a field is refe<br>a. field content b. field value                         | erred to as the                            |                                          |
| c. table value d. column value                                                                         | ,                                          |                                          |
| ANSWER: b                                                                                              |                                            |                                          |
| POINTS: 1                                                                                              |                                            |                                          |

| Name: | Class: | Date: |
|-------|--------|-------|
|-------|--------|-------|

- 28. Which term identifies a field that appears in two separate tables and may be used to connect records in the separate tables?
  - a. primary key field
- b. field value
- c. foreign key field
- d. common field
- ANSWER:
- POINTS: 1

REFERENCES: AC 4

- 29. What is the purpose of the primary key?
  - a. to uniquely identify each record in a table
  - b. to uniquely identify each table in a database
  - c. to create a relationship between two tables in a database
  - d. to create a relationship for queries in a database
- ANSWER: a POINTS: 1

- 30. Data organized as a collection of tables creates this type of data system.
  - a. database
- b. database management system (DBMS)
- c. primary key system
- d. relational database management system
- ANSWER: d
  POINTS: 1

| Name: | Class: | Date: |
|-------|--------|-------|
|-------|--------|-------|

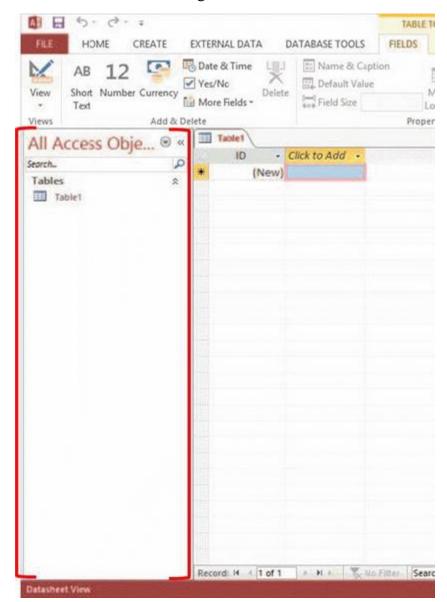

- 31. In the accompanying figure, the red brackets designate which element of the Access 2013 window?
  - a. Navigation Pane
- b. Shutter Bar Open/Close button
- c. Navigation Bar
- d. datasheet window

ANSWER: a
POINTS: 1
REFERENCES: AC 2

- 32. Which Access 2013 view contains commands used to manage Access files and options?
  - a. Datasheet view
- b. Design view
- c. Backstage view
- d. Form view

ANSWER: c
POINTS: 1
REFERENCES: AC 8

| Name: | Class: | Date: |  |
|-------|--------|-------|--|
|-------|--------|-------|--|

33. All data in a database is contained in which database object?

a. query b. form

c. report d. table

ANSWER: d
POINTS: 1
REFERENCES: AC 11

34. How many characters may a field name in Access contain including numbers, letters, spaces, and special characters?

a. 255 b. 36

c. 64 d. 146

ANSWER: c
POINTS: 1

REFERENCES: AC 12

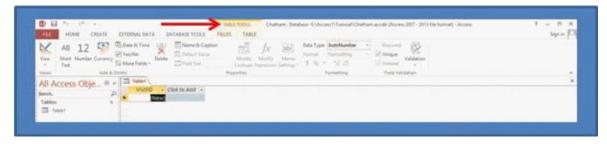

35. In the accompanying figure, the Table Tools tab is an example of this type of tab that appears and provides options for working with a specific object when the object is selected.

a. auto tab b. contextual tab

c. object tab d. data tab

ANSWER: b
POINTS: 1

REFERENCES: AC 13

36. Another term used for the column selector feature is \_\_\_\_\_.

a. row selectorb. record selectorc. name selectord. field selector

ANSWER: d
POINTS: 1

REFERENCES: AC 16

37. Which of the following terms describes the Access feature that allows a user to size a column in datasheet view so that the column is just wide enough to display the longest visible value in the column?

a. wide fit b. best fit

c. column adjustment fit d. trim fit

ANSWER: b
POINTS: 1

| Name: | Class: | Date: |
|-------|--------|-------|
|-------|--------|-------|

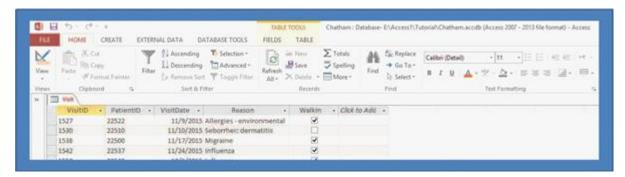

- 38. Using the accompanying figure, which Ribbon group and button would be used to create a new record in an Access database table?
  - a. Find group, Go To button
- b. Records group, Save button
- c. Records group, New button
- d. Sort & Filter group, Advanced button

ANSWER: c
POINTS: 1
REFERENCES: AC 20

- 39. Clicking on the Close option from the Backstage view in Access 2013 performs which of the following tasks?
  - a. closes the current database
  - b. closes the current database and exits Access 2013
  - c. closes only the current database object
  - d. copies the current database and exits Access 2013

ANSWER: a
POINTS: 1
REFERENCES: AC 22

- 40. Which of the following is an Access 2013 database object?
  - a. recordb. fieldc. datad. table

ANSWER: d
POINTS: 1
REFERENCES: AC 24

- 41. Which Access database object(s) might be used to enter, edit, and view records in a database?
  - a. tables b. forms

c. reports d. both a. and b.

ANSWER: b
POINTS: 1
REFERENCES: AC 24

- 42. Which Access database object asks a question about the data stored in a database and displays specific fields and records that answer the question?
  - a. formb. tablec. queryd. report

Name: Class: Date:

## Access Tutorial 1: Creating a Database

ANSWER: c
POINTS: 1

REFERENCES: AC 24

- 43. Which Access feature provides information about Access commands and features and instructions about how to use them?
  - a. Query Wizardb. Access Helpc. Form Wizardd. Report Wizard

ANSWER: b
POINTS: 1
REFERENCES: AC 25

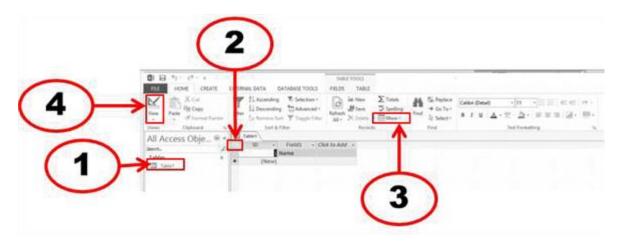

- 44. In the accompanying figure, which number corresponds to the datasheet selector which selects all records in a table?
  - a. 1 b. 2
  - c. 3 d. 4

ANSWER: b

POINTS: 1

REFERENCES: AC 27

- 45. Which view is used to make design changes to a form while the form is displaying data?
  - a. Design view
- b. Table view
- c. Layout view
- d. Datasheet view

ANSWER: c
POINTS: 1

REFERENCES: AC 34

- 46. This icon represents which Access 2013 object?
  - a. form b. table

c. query d. report

ANSWER: a POINTS: 1

| Name: Class | s: Da | ite: |
|-------------|-------|------|
|-------------|-------|------|

REFERENCES: AC 40

47. This icon represents which Access 2013 object?

a. formb. tablec. queryd. report

ANSWER: b
POINTS: 1
REFERENCES: AC 40

48. This icon represents which Access 2013 object?

a. formb. tablec. queryd. report
ANSWER:
d

POINTS: 1
REFERENCES: AC 40

49. This icon prepresents which Access 2013 object?

a. formb. tablec. queryd. report

ANSWER: c
POINTS: 1

REFERENCES: AC 40

- 50. What function does compacting an Access database perform other than reducing the file size?
  - a. sorting the database b. querying the database
  - c. saving the database d. repairing the database

ANSWER: d
POINTS: 1
REFERENCES: AC 42

| Name: | Class: | Date: |
|-------|--------|-------|
|-------|--------|-------|

#### Patient table

| PatientID | FirstName | LastName | Phone        |
|-----------|-----------|----------|--------------|
| 22501     | Edward    | Darcy    | 860-305-3985 |
| 22504     | Lilian    | Aguilar  | 860-374-5724 |
| 22510     | Thomas    | Booker   | 860-661-2539 |
| 22512     | Lisa      | Chang    | 860-226-6034 |
| 22529     | Robert    | Goldberg | 860-552-2873 |
| 22537     | Amrita    | Mehta    | 860-552-0375 |

#### Visit table

| VisitID | PatientID | VisitDate  | Reason                |
|---------|-----------|------------|-----------------------|
| 1539    | 22504     | 11/18/2015 | Annual wellness visit |
| 1549    | 22501     | 11/30/2015 | Influenza             |
| 1564    | 22512     | 1/5/2016   | Annual wellness visit |
| 1610    | 22529     | 2/9/2016   | Sinusitis             |
| 1613    | 22510     | 2/11/2016  | Hypertension          |
| 1688    | 22529     | 4/12/2016  | Annual wellness visit |
| 1690    | 22537     | 4/13/2016  | Varicella             |

- 51. In the accompanying figure, which field must be used to create a relationship between the Patient table and the Visit table?
  - a. FirstName b. PatientID

c. VisitID d. VisitDate

ANSWER: b
POINTS: 1
REFERENCES: AC 5

- 52. In a relational DBMS, a user may create a database structure that contains which of the following?
  - a. data, fields, and table relationships b. number
    - b. numbers, tables, and fields
  - c. symbols, numbers, and tables
- d. fields, tables, and table relationships

ANSWER: d
POINTS: 1
REFERENCES: AC 7

- 53. Which of the following is the file extension used for Access 2013 database files?
  - a. .mdb b. .acdbs
  - c. .accdb d. .dbacc

ANSWER: c
POINTS: 1
REFERENCES: AC 9

- 54. Files created with Access 2013 may be used with which previous version of Access?
  - a. Access 2010 b. Access 2000
  - c. Access 2005 d. Access 2003

ANSWER:

| Name:                                                  |                                                  | Class:                                                          | Date:                                |
|--------------------------------------------------------|--------------------------------------------------|-----------------------------------------------------------------|--------------------------------------|
| Access Tuto                                            | orial 1: Creating a Da                           | atabase                                                         |                                      |
| POINTS:                                                | 1                                                |                                                                 |                                      |
| REFERENCES                                             | S: AC 9                                          |                                                                 |                                      |
| 55. When work features of Acca. Write                  |                                                  | _ Mode, the user may tap the buttons on the R                   | Libbon and also tap to use other     |
| c. Tap                                                 | d. Tablet                                        |                                                                 |                                      |
| ANSWER:                                                | b                                                |                                                                 |                                      |
| POINTS:                                                | 1                                                |                                                                 |                                      |
| REFERENCES                                             | S: AC 9                                          |                                                                 |                                      |
| 56. When usin task.                                    | g a mouse while in an A                          | access 2013 work session, access a shortcut me                  | enu for an object by performing this |
| a. scroll th                                           | ne vertical scroll bar                           | b. scroll the horizontal scroll bar                             |                                      |
| c. cllick or                                           | n the Navigation Pane                            | d. right click                                                  |                                      |
| ANSWER:                                                | d                                                |                                                                 |                                      |
| POINTS:                                                | 1                                                |                                                                 |                                      |
| REFERENCES                                             | S: AC 12                                         |                                                                 |                                      |
| might cause er a. creating                             | rors if the objects are in greports using Access | b. related databases                                            | ames because names with spaces       |
| ANSWER:                                                | nming tasks                                      | d. queries                                                      |                                      |
| POINTS:                                                | c<br>1                                           |                                                                 |                                      |
| REFERENCES                                             | _                                                |                                                                 |                                      |
| 58. Which data<br>a. Short T<br>c. Currence<br>ANSWER: | ext b. AutoNumber                                | es to contain letters, digits, and other characters             | s?                                   |
| POINTS:                                                | 1                                                |                                                                 |                                      |
| REFERENCES                                             | S: AC 14                                         |                                                                 |                                      |
|                                                        | when entering data?                              | llow an Access user to move the insertion point                 | nt to the next field to the right in |
| a. Tab, Ins                                            | sert b. Enter, PgDr                              | 1                                                               |                                      |
| c. Insert, I                                           | PgUp d. Tab, Enter                               |                                                                 |                                      |
| ANSWER:                                                | d                                                |                                                                 |                                      |
| POINTS:                                                | 1                                                |                                                                 |                                      |
| REFERENCES                                             | S: AC 17                                         |                                                                 |                                      |
| 60. Which of to                                        | ~                                                | of a table are saved only when the table object b. field values | is saved?                            |

| Name: | Class: | Date: |
|-------|--------|-------|
|-------|--------|-------|

c. characteristics of the fields d. data records

ANSWER: c
POINTS: 1
REFERENCES: AC 19

61. When copying and pasting records from one table to another, the records must first be copied to the \_\_\_\_\_.

a. databaseb. queryc. storage deviced. clipboard

ANSWER: d
POINTS: 1
REFERENCES: AC 27

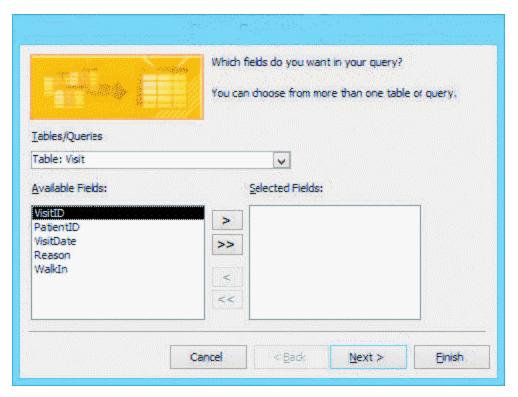

62. The accompanying figure shows the first dialog box for the \_\_\_\_\_ Wizard.

a. Simple Formb. Simple Reportc. Simple Queryd. Simple Table

ANSWER: c
POINTS: 1
REFERENCES: AC 31

63. Records in separate tables may be connected through a(n) \_\_\_\_\_\_ that appears in both tables.

ANSWER: common field

POINTS: 1
REFERENCES: AC 4

| Name:             |                             | Class:                           |                           | Date:                      |
|-------------------|-----------------------------|----------------------------------|---------------------------|----------------------------|
| Access Tutori     | al 1: Creating a Datab      | pase                             |                           |                            |
|                   |                             | mary key in the first table is u | sed to form a relationshi | ip between the two tables; |
|                   |                             | ·                                |                           |                            |
| ANSWER:           | foreign key                 |                                  |                           |                            |
| POINTS:           | 1                           |                                  |                           |                            |
| REFERENCES:       | AC 5                        |                                  |                           |                            |
|                   | ta in a relational database | are contained in                 | ·                         |                            |
| ANSWER:           | tables                      |                                  |                           |                            |
| POINTS:           | 1                           |                                  |                           |                            |
| REFERENCES:       | AC 11                       |                                  |                           |                            |
| 66. The default _ |                             | provided by Access is the ID f   | ield.                     |                            |
| ANSWER:           | primary key                 |                                  |                           |                            |
| POINTS:           | 1                           |                                  |                           |                            |
| REFERENCES:       | AC 12                       |                                  |                           |                            |
| 67. A table's cor | atents are shown in rows a  | and columns when using the _     |                           | view.                      |
| ANSWER:           | Datasheet                   |                                  |                           |                            |
| POINTS:           | 1                           |                                  |                           |                            |
| REFERENCES:       | AC 16                       |                                  |                           |                            |
| 68. When using    | the copy/paste method to    | copy records from one table to   | another table, the two    | tables must have the same  |
| _                 |                             | le                               |                           |                            |
| ANSWER:           | structure                   |                                  |                           |                            |
| POINTS:           | 1                           |                                  |                           |                            |
| REFERENCES:       | AC 26                       |                                  |                           |                            |
| 69. There are tw  | o ways to move vertically   | from one record to another in    | a table; use the vertical | scroll bar or the          |
| ANSWER:           | navigation buttons          |                                  |                           |                            |
| POINTS:           | 1                           |                                  |                           |                            |
| REFERENCES:       | AC 29                       |                                  |                           |                            |
| 70. Clicking or t | apping this navigation bu   | tton moves the insertion poi     | nt to the                 | in a table.                |
| ANSWER:           | last record                 | •                                |                           |                            |
| POINTS:           | 1                           |                                  |                           |                            |
| REFERENCES:       | AC 29                       |                                  |                           |                            |
| 71. Data can be   | presented in customized a   | nd useful ways different from    | tables and queries by us  | sing a Simple              |
| ANSWER:           | form                        |                                  |                           |                            |
| POINTS:           | 1                           |                                  |                           |                            |
| REFERENCES:       | AC 33                       |                                  |                           |                            |
| 72. Access repor  | ts are based on a selected  | or _                             |                           |                            |

| Name:         |                | Class:                                      | Date:                                |
|---------------|----------------|---------------------------------------------|--------------------------------------|
| Access Tutori | al 1: Creating | a Database                                  |                                      |
| ANSWER:       | table, query   |                                             |                                      |
| POINTS:       | 1              |                                             |                                      |
| REFERENCES:   | AC 35          |                                             |                                      |
| 73. Use the   |                | feature on the Ribbon to see how many pages | are in a report based on the current |
| ANSWER:       | Print Preview  |                                             |                                      |
| POINTS:       | 1              |                                             |                                      |

| Name: | Class: | Date: |
|-------|--------|-------|
|-------|--------|-------|

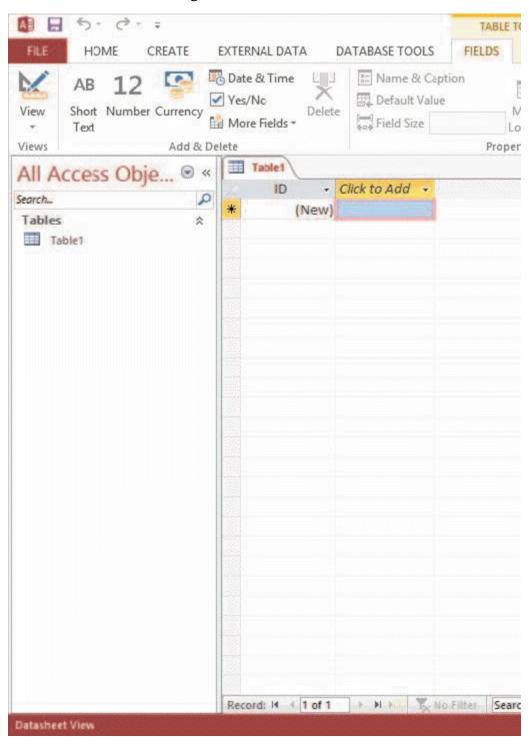

74. The \_\_\_\_\_\_ box in the Navigation Pane (displayed in the accompaying figure) allows the Access user to search for all database objects that contain a specific value, such as the city, "Albany."

ANSWER: Search
POINTS: 1

REFERENCES: AC 40

75. An important reference tool available in Access 2013, which may be used to assist a user with problems that might

| Name:                                |                                                                                                    | Class:                                                                                                    | Date:                                                                                                    |
|--------------------------------------|----------------------------------------------------------------------------------------------------|----------------------------------------------------------------------------------------------------|----------------------------------------------------------------------------------------------------|
| Access Tutori                        | al 1: Creating a Databas                                                                                                    | se                                                                                                    |                                                                                                    |
| occur, is the                        | system                                                                                                    | n.                                                                                                    |                                                                                                    |
| ANSWER:                              | Access Help                                                                                                    |                                                                                                    |                                                                                                    |
| POINTS:                              | 1                                                                                                    |                                                                                                    |                                                                                                    |
| REFERENCES:                          | AC 41                                                                                                    |                                                                                                    |                                                                                                    |
| 76. The process                      | of decreasing the file size of the database.                                                                                                    | a database and enhancing the perform                                                                                                    | ance of the database is called                                                                                                    |
| ANSWER:                              | compacting                                                                                                    |                                                                                                    |                                                                                                    |
| POINTS:                              | 1                                                                                                    |                                                                                                    |                                                                                                    |
| REFERENCES:                          | AC 42                                                                                                    |                                                                                                    |                                                                                                    |
| 77. The                              |                                                                                                    | vailable to compact and repair a databa                                                                                                    | ase file automatically every time the                                                                                                    |
| database is close                    |                                                                                                    |                                                                                                    |                                                                                                    |
| ANSWER:                              | Compact on Close                                                                                                    |                                                                                                    |                                                                                                    |
| POINTS:                              | 1                                                                                                    |                                                                                                    |                                                                                                    |
| REFERENCES:                          | AC 42                                                                                                    |                                                                                                    |                                                                                                    |
| ANSWER:  POINTS: REFERENCES: TOPICS: | 1. A DBMS allows the crea 2. A DBMS lets users easily 3. A DBMS contains a built questions (or queries) you a 4. A DBMS contains a built from the data. 5. A DBMS protects databat 1 AC 7 Critical Thinking | t-in query language, which lets you ob<br>ask about your data.<br>t-in report generator, which produces p<br>asses through security, control, and reco | fields, tables, and table relationships. s in existing records, and delete records. stain immediate answers to the professional-looking, formatted reports overy facilities. |
|                                      | field is used to create a rela                                                                                                    | e primary key in one table is also used<br>ationship between the two tables, that fi<br>key is not used to uniquely identify rec                       | ield is called a foreign key in the                                                                                                    |
| POINTS:                              | 1                                                                                                    |                                                                                                    |                                                                                                    |
| REFERENCES:                          | AC 5                                                                                                    |                                                                                                    |                                                                                                    |
| TOPICS:                              | Critical Thinking                                                                                                    |                                                                                                    |                                                                                                    |
| 80. Explain why ANSWER:              | _                                                                                                    | cted, and list the steps to follow to comacted to decrease the database file size                                                                      | npact a database.  and to enhance the performance of the                                                                                                    |
|                                      | To compact a database follo                                                                                                    | ow these steps.                                                                                                    |                                                                                                    |

2. Click on the File tab

| Name. Class. Date. | Name: | Class: | Date: |
|--------------------|-------|--------|-------|
|--------------------|-------|--------|-------|

3. Be sure that Info is chosen

4. Click on the Compact & Repair Database button

POINTS: 1
REFERENCES: AC 42

TOPICS: Critical Thinking

#### **Case 1-1**

Lisel is the Student Body President of her college. She is organizing a Fun Run/Walk fund-raising event to benefit the local Children's Hospital. Lisel wants to create an Access database to manage event vendors, the venue, participants, donors, and donations. Before the event takes place, Lisel and the student government representatives must contact vendors and ask for their participation in the event. Also, participants in the event must be registered and issued an entry number.

Three tables are necessary for the database: Vendors, Participants, and Venue. Fields in the Vendors table will include: Vendor Name, Vendor Contact Information, Venue Space Assigned. Fields in the Participants table will include: FirstName, LastName, ParticipantNumber, Donation, and Donors. The Venue table will include: TentNumber and TentSize. Choose the best answer for the questions below.

81. When Lisel created the Participants table for the event participants, she used the Access default primary key field and did not change the name of the field. What field name was used as the primary key in the Participants table?

ANSWER: ID - this is the default primary key field for all Access database tables

POINTS: 1
REFERENCES: AC 11

TOPICS: Critical Thinking

82. Laquan, another student representative, has the responsibility of contacting the vendors for the event and assigning tent spaces to them. He needs to view data that uses fields from both the Vendor table and the Venue table. Which database tool would create the most concise list of vendors, vendor contact information, and assigned tent spaces: a query, a table, or a form?

ANSWER: A query will provide the most concise list combining fields from the Vendor table and the Venue table.

POINTS: 1
REFERENCES: AC 30

TOPICS: Critical Thinking

83. Based on the table descriptions, which fields might be used to create a relationship between the Vendors and Venue tables?

ANSWER: The Venue Space Assigned field from the Vendors table and the TentNumber field from the Venue table

could be a common field used to relate the two tables.

POINTS: 1
REFERENCES: AC 11

TOPICS: Critical Thinking

### Case 1 -2

*Green Thumb Nursery* is analyzing wholesale customer purchases and would like to create an Access database of wholesale customers and the wholesale prices for all of the nursery's products. When designing the database, it is necessary to determine the number of tables needed to provide the owner with the names, addresses, and contact information of the customers, as well as the product names and wholesale prices for each product. In addition, it is

| Name: | Class: | Date: |
|-------|--------|-------|
|-------|--------|-------|

neccessary to know which products have been purchased by each customer. Andrea, the owner, wants to be able to print reports that show which customers bought specific products from the database. Answer the following questions related to this case.

84. What is the minimum number of tables that must be created for this database?

ANSWER: At least two tables must be created: one for customers and one for products. Depending on the fields

included in each table; a third table might be useful to track purchases by customers. However, that

information might be included in one of the other tables.

POINTS: 1
REFERENCES: AC 6

TOPICS: Critical Thinking

85. Which data type is best for the field that will contain the customer's street address?

ANSWER: Short Text, which will allow field values containing letters, digits, and other characters.

POINTS: 1
REFERENCES: AC 14

TOPICS: Critical Thinking

86. Which Access 2013 tool should be used to create the report Andrea wants which will show the customer name and the products purchased?

ANSWER: Report tool

POINTS: 1

REFERENCES: AC 35

TOPICS: Critical Thinking

### **Case 1-3**

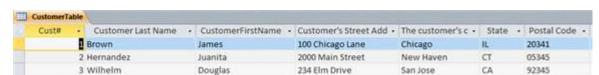

Main Street Catering has created a database with one table containing customer information. When creating the table, Marissa did not follow recommendations for naming fields in a table. There are a number of changes that would make the field names more useful and follow field naming recommendations. Using the accompanying figure, answer the following questions about the CustomerTable.

87. Which field name follows the recommendation of capitalizing the first letter of each word and also follows the no spaces recommendation?

ANSWER: CustomerFirstName

POINTS: 1

REFERENCES: AC 12

TOPICS: Critical Thinking

88. Complete field names for all fields are not visible in the table. Which Access feature can Marissa use to make the entire field name visible while entering data?

ANSWER: best fit column width feature

POINTS: 1
REFERENCES: AC 19

| Name:                                                                                                    |                                          | Class:                               | Date:                                                                     |
|----------------------------------------------------------------------------------------------------|------------------------------------------|--------------------------------------|---------------------------------------------------------------------------|
| Access Tutori                                                                                                    | al 1: Creating a Database                |                                      |                                                                           |
| TOPICS:                                                                                                    | Critical Thinking                        |                                      |                                                                           |
|                                                                                                    | nes could be changed to be more          | e concise?                           | ations is to use concise field names.  all be changed to be more concise. |
|                                                                                                    |                                          |                                      |                                                                           |
| REFERENCES:                                                                                                    |                                          |                                      |                                                                           |
| TOPICS:                                                                                                    | Critical Thinking                        |                                      |                                                                           |
| ANSWER:                                                                                                    | is the primary key (unique iden<br>Cust# | ntifier) in the Customer Table?      |                                                                           |
| POINTS:                                                                                                    | 1                                        |                                      |                                                                           |
| REFERENCES:                                                                                                    |                                          |                                      |                                                                           |
| TOPICS:                                                                                                    | Critical Thinking                        |                                      |                                                                           |
| a. field value b. primary key c. Backstage vie d. data type e. Current Recor f. Create tab g. query h. Simple Query i. Print Preview j. File tab REFERENCES: | rd Box<br>Wizard                         |                                      |                                                                           |
| 91. The specific <i>ANSWER:</i> a <i>POINTS:</i> 1                                                                                                    | content of a field.                      |                                      |                                                                           |
| 92. A field, or co ANSWER: b POINTS: 1                                                                                                    | ollection of fields, whose values        | s are used to uniquely identify each | ch record in a table.                                                     |

ANSWER: c

93. The Access 2013 view that allows the user to manage files and options.

|                                        | *                                            | *                          | t-office-2013-first-course-enhanced-edition-1st- |
|----------------------------------------|----------------------------------------------|----------------------------|--------------------------------------------------|
| Name:                                  |                                              | Class:                     | Date:                                            |
| Access Tut                             | orial 1: Creating a Database                 |                            |                                                  |
| POINTS: 1                              |                                              |                            |                                                  |
| in a field.  ANSWER: d                 | •                                            | his Access feature which   | n determines the values that may be entered      |
| POINTS: 1                              |                                              |                            |                                                  |
| 95. A status language ANSWER: e        |                                              | t record and the total nu  | mber of records in a table.                      |
| 96. The Acce<br>ANSWER: f<br>POINTS: 1 | ess Ribbon tab that allows the user to creat | te database objects such   | as tables, forms, and reports.                   |
| 97. A questic ANSWER: g                |                                              | latabase.                  |                                                  |
| 98. An Acces ANSWER: h POINTS: 1       |                                              | y add fields and records   | to display in query results.                     |
| 99. The Acce<br>ANSWER: i<br>POINTS: 1 | ess 2013 view that shows the number of pa    | ages that will be printed. |                                                  |
| 100. The Acc<br>ANSWER: j<br>POINTS: 1 | cess Ribbon tab that offers the option for t | he user to compact and i   | repair a database.                               |